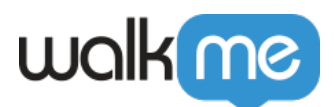

## [Mise à jour automatique et forcée](https://support.walkme.com/fr/knowledge-base/mise-a-jour-automatique-et-forcee-workstation/) [Workstation](https://support.walkme.com/fr/knowledge-base/mise-a-jour-automatique-et-forcee-workstation/)

## Aperçu rapide

Le schéma d'URL de mise à jour automatique est une fonctionnalité qui permet à Workstation de vérifier automatiquement les mises à jour et de les installer sans aucune intervention de l'utilisateur. Cette fonctionnalité est utile pour s'assurer que les utilisateurs ont accès à la version la plus récente de Workstation à tout moment.

Le schéma d'URL de mise à jour forcée est une fonctionnalité qui permet à Workstation de forcer les utilisateurs à mettre à jour vers une nouvelle version de l'application. Il peut être utile dans les situations où la version mise à jour comprend, par exemple, des correctifs de bogues critiques ou des correctifs de sécurité qui doivent être installés immédiatement.

## Mettre à jour Workstation

Prendre en charge une nouvelle action de lien permanent, avec quelques archeckForUpdateguments enopt**ion :**

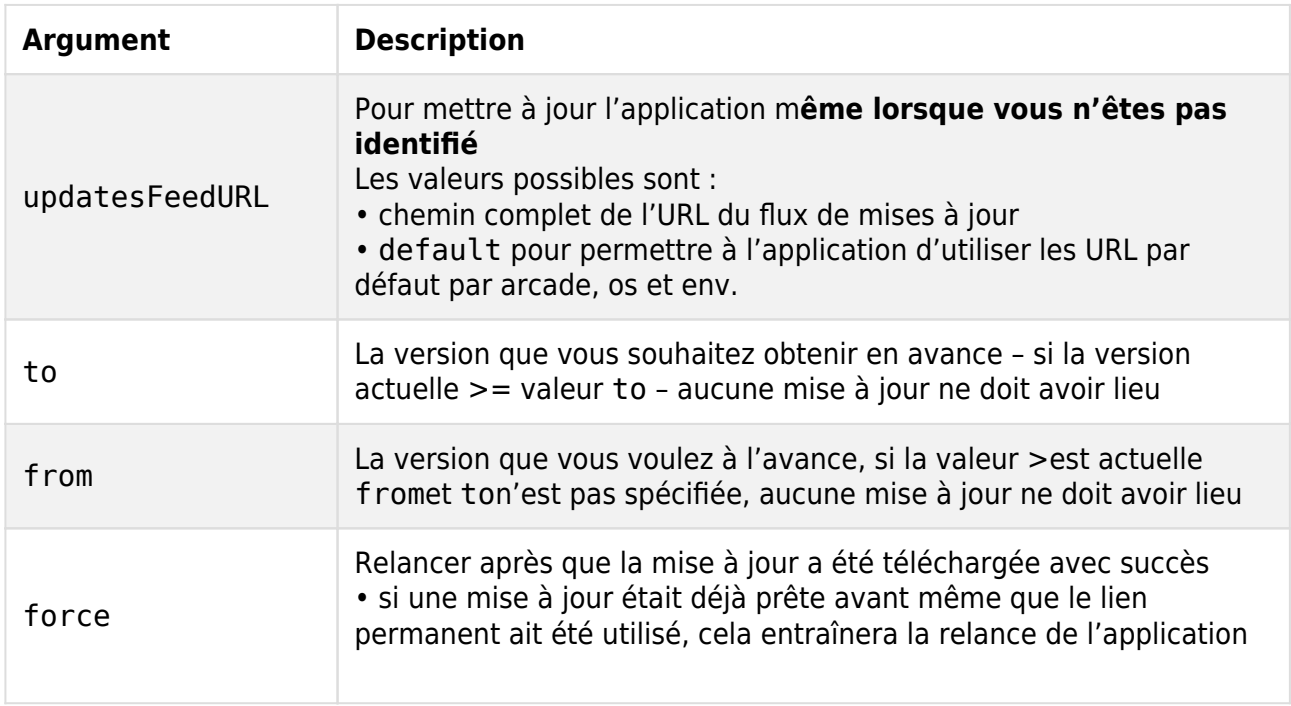

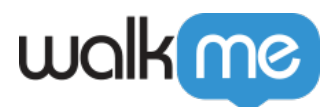

L'action checkForUpdate doit être utilisée par le conteneur pour traiter la demande le plus tôt possible.

Caution

updatesFeedURL doit être utilisé avec précaution ! il s'agit d'une URL par système d'exploitation et par architecture.

Note

- Il n'y a aucune garantie ou un processus en cours d'une mise à jour réussie de l'application et\ou de sa mise à jour pour\au-dessus de la tovaleur
- Le nouveau lien permanent déclenchera une vérification de mise à jour traditionnelle

Forcer l'URL de l'exemple de mise à jour

walkme-workstation ://aa2c91b1ec444c76a313a68f69478c55/checkForUpdate?to=ga